# **RAMDISK Benchmarks**

Test system: Nehalem Core i7 950 and 4 GByte RAM Software OS: WIN7 32-bit (max 4Gbyte RAM) Setup: 2 GByte RAMDISKs from different software vendors Hypothesis: RAMDISKs have different performance due to their implementations License: All material, pictures can be freely reused with proper attribution (CC-by) Author: Tobias Kind / FiehnLab 2009 / fiehnlab.ucdavis.edu

| 🖉 System                                                                                                    | A REAL PROPERTY OF TAXABLE PARTY.              |                                                        | 👰 Windows Task Mana           | ger          |                    |               |  |
|----------------------------------------------------------------------------------------------------|------------------------------------------------|--------------------------------------------------------|-------------------------------|--------------|--------------------|---------------|--|
| Cano v 💌 🗸 All Control Panel I                                                                                                    | teme - Sustem -                                | Search Control Panel                                   | <u>File Options View H</u> el | P            |                    |               |  |
|                                                                                                    | tems • System •                                |                                                        | Applications Processes        | Services     | Performance Netv   | vorking Users |  |
| Control Panel Home                                                                                                    | View basic information abo                     | ut your computer                                       | CPU Usage                     | CPU Usage H  | listory            |               |  |
| 😵 Device Manager                                                                                                    | Windows edition                                |                                                        |                               |              |                    |               |  |
| Remote settings                                                                                                    | Windows 7 Enterprise                           | $\frown$                                               | 0%                            |              |                    |               |  |
| 😵 System protection                                                                                                    | Copyright © 2009 Microsoft<br>rights reserved. | Corporation. All                                       |                               |              | لمكر الأصححار      |               |  |
| Reference of the settings Reference of the settings Reference of the setting setting s | ngrits reserved.                               |                                                        | Memory                        | Physical Men | nory Usage History |               |  |
|                                                                                                    |                                                |                                                        | 2.36 GB                       |              | C System           |               |  |
|                                                                                                    | 12001010                                       |                                                        | Total                         | 3583         | Handles            | 9189          |  |
|                                                                                                    | System                                         |                                                        | Cached                        | 563          | Threads            | 450           |  |
| (1)                                                                                                    | Rating:                                        | System rating is not available                         | Available                     | 1158         | Processes          | 33            |  |
| See also                                                                                                    | Processor:                                     | Intel(R) Core(TM) i7 CPU 950 @ 3.07GHz                 | Free                          | 660          | Up Time            | 0:00:09:38    |  |
| Action Center                                                                                                    |                                                | 3.46 GHz                                               | - Kana al Maranama (MID) -    |              | Commit (MB)        | 2474 / 7163   |  |
| Windows Update                                                                                                    | Installed memory (RAM):                        | 3.50 GB                                                | Kernel Memory (MB) =<br>Paged | 58           |                    |               |  |
| Performance Information and                                                                                                    | System type:                                   | 32-bit Operating System                                | Nonpaged                      | 19           | 😚 <u>R</u> esourc  | e Monitor     |  |
| Tools                                                                                                    | Pen and Touch:                                 | No Pen or Touch Input is available for this<br>Display |                               |              |                    |               |  |

# Used disk benchmark tools:

- CrystalDiskMark crystalmark.info
- HDTach (trial) www.simplisoftware.com
- HDTune (trial) www.hdtune.com
- Atto www.guru3d.com

**Direct IO Disks** - can be mounted as virtual disk and can be used with drive letter - are **not** seen by Windows Disk Manager or HDTune/HDTach

- faster than direct disk mode (SCSI)

#### **Comments:**

- Error may be as high as 20%;
  - Older unsupported tools such as ATTO may have caching issues
  - Direct IO is faster than direct disk mode
  - Two test with two repeats, fastest result taken for table
  - FAT and FAT32 and NTFS results mixed

See a collection of other HD benchmark tools at http://www.benchmarkhq.ru

# Ramdisk performance results for Windows 7

|     |                            | Sequentia  | l [MB/s]    | Random 5    | 12k [MB/s]  | Random 4k    | [MB/s]        | Average (ALL)      |
|-----|----------------------------|------------|-------------|-------------|-------------|--------------|---------------|--------------------|
| Num | Name                       | Read       | Write       | Read        | Write       | Read         | Write         | Score              |
| 1   | QSOFT Ramdisk Enterprise   | 5362       | 6460        | 5574        | 6582        | 1063         | 924           | 4327               |
| 2   | VSuite Ramdisk (prof.)     | 4544       | 5269        | 4731        | 5247        | 1000         | 795           | 3598               |
| 3   | Gili Ramdisk               | 3684       | 4684        | 4213        | 4857        | 610          | 541           | 3098               |
| 4   | Virtual Hard Drive 2 Pro   | 4654       | 4006        | 4365        | 4186        | 719          | 623           | 3092               |
| 5   | StarPort iSCSI Initiator   | 4441       | 5179        | 3992        | 4493        | 186          | 188           | 3080               |
| 6   | SuperSpeed RamDisk Plus    | 4409       | 4995        | 3995        | 4492        | 199          | 193           | 3047               |
| 7   | ImDisk Virtual Disk Driver | 3923       | 4500        | 3176        | 3556        | 81           | 63            | 2550               |
| 8   | Cenatek Ramdisk            | 3215       | 3573        | 2902        | 3054        | 225          | 197           | 2194               |
| 9   | RamPhantom 7               | 3414       | 3835        | 2717        | 2871        | 53           | 57            | 2158               |
| 10  | Gavotte Ramdisk            | 3314       | 3531        | 454         | 460         | 4            | 4             | 1295               |
| 11  | Everstrike DiskBoost       | NA         | NA          | NA          | NA          | NA           | NA            | NA                 |
| 12  | AR RAM Disk                | NA         | NA          | NA          | NA          | NA           | NA            | NA                 |
| 13  | StarWind iSCSI 4.0         | NA         | NA          | NA          | NA          | NA           | NA            | NA                 |
| 14  | Moio Systems RAMDisk       | NA         | NA          | NA          | NA          | NA           | NA            | NA                 |
| 15  | Cenatek RAMDISK XP         | NA         | NA          | NA          | NA          | NA           | NA            | NA                 |
| 16  | ERAM for Windows           | NA         | NA          | NA          | NA          | NA           | NA            | NA                 |
| 17  | Microsoft KDMF/DDK         | NA         | NA          | NA          | NA          | NA           | NA            | NA                 |
|     |                            | Testsystem | : Core i7 @ | 3.5GHz; DDF | 3 RAM; WIN7 | 32-bit; Crys | talDiskmark 2 | 2.0; Error +/- 209 |

- A fast Ramdisk or ramdrive can deliver more than 5 GByte/sec seq. throughput
- Good support and signed drivers are important; Backup option is important
- Easy installation and de-installation as well as convenient GUI are a large plus
- CPU penalty for Ramdisk use is one CPU core due to RAMDISK and FS overhead
- Commercial and free versions can be used (performance is not ultimate measure)

# Benchmark of HDs vs. RamDisks vs. SSDs

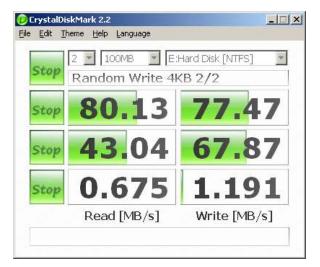

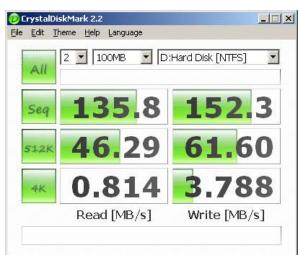

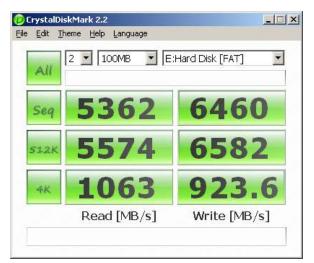

Single HD Seagate 750 GByte HD ST3750528AS RAID10 (Intel Matrix RAID) WD RE3 750 GByte HD WD7502ABYS Single RamDisk QSOFT Ramdisk Enterprise

- How about consumer SSDs? They can reach several hundred MByte/sec but not more.
- IOPS for RAMDISKS: 30000-40000 @ 512 bytes and 4 kBytes
- How about external or PCI-X based SSDs like Fusion IO? The can reach 1000 Mbyte/sec.
- Cheapest DDR3 4Gbyte ~ 200 Dollars ; a 64 GByte RAMDISK would cost 3200 Dollar (4RAM)
- A fast SSD or disk RAID array (RAID10 or RAID6) should be used for the production system
- A small RAMDISK with few GBytes can be used when top performance is needed.
- Using a RAMDISK has a penalty of one CPU core in use due to filesystem and ramdisk overhead.

Product name: SuperSpeed RamDisk Plus / RamDisk Product version: 10.0.1.0

Source: <u>www.superspeed.com</u> (trial)

| RamDisk Plus 10.0        | )   |           |              |             |         |     |        |      |      |      |            |                   | × |
|--------------------------|-----|-----------|--------------|-------------|---------|-----|--------|------|------|------|------------|-------------------|---|
| <u>File Action H</u> elp |     |           |              |             |         |     |        |      |      |      |            |                   |   |
| 02                       | 6   |           | P 🛛 🗞        | 3           |         |     |        |      |      |      |            |                   |   |
|                          | No. | Size (MB) | Drive Letter | File System | Virtual | Rem | Partit | Zero | Save | Rese | Image Root | Memory allocation |   |
| RAM Disks                | 1   | 2000      | Ε:           | FAT         | F       | F   | Т      | F    | F    | F    | C:\        | NUMA Nodes: 0     |   |
|                          | •   |           |              |             |         |     |        |      |      |      |            |                   | F |
| For Help, press F1       |     |           |              |             |         |     |        |      |      |      |            | NUM               |   |

- Utility: Easy to use, no installation issues; single program with Backup; WHQ certified no driver signature required
- Price: RAMDISK plus 64-bit: 99 Dollar

# Product name: SuperSpeed RamDisk Plus / RamDisk Product version: 10.0.1.0

#### Max CPU utilization (8 logic CPUs): 25%

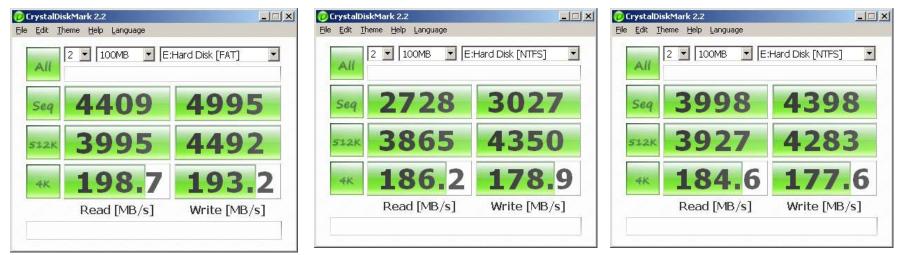

FAT with 32 kByte units

#### NTFS with 4 kByte units

#### NTFS with 64 kByte units

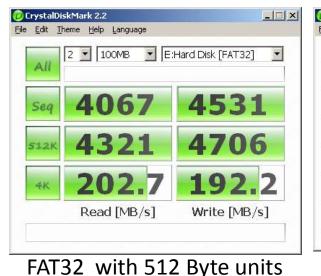

😥 CrystalDiskMark 2.2 \_ 🗆 X File Edit Theme Help Language 2 💌 100MB E:Hard Disk [FAT32] -All 4354 4909 Seg 4086 4639 512K 191 199.7 Write [MB/s] Read [MB/s]

FAT32 with 4 kByte units

\_ 🗆 🗙 D CrystalDiskMark 2.2 File Edit Theme Help Language 2 💌 100MB E:Hard Disk [FAT32] -All 4306 4968 Seg 4259 4761 512K 203.0 193.8 Write [MB/s] Read [MB/s]

FAT32 with 16 kByte units

#### SuperSpeed RamDisk Plus with HDTACH READ (QuickBench 8 Mbyte Zones)

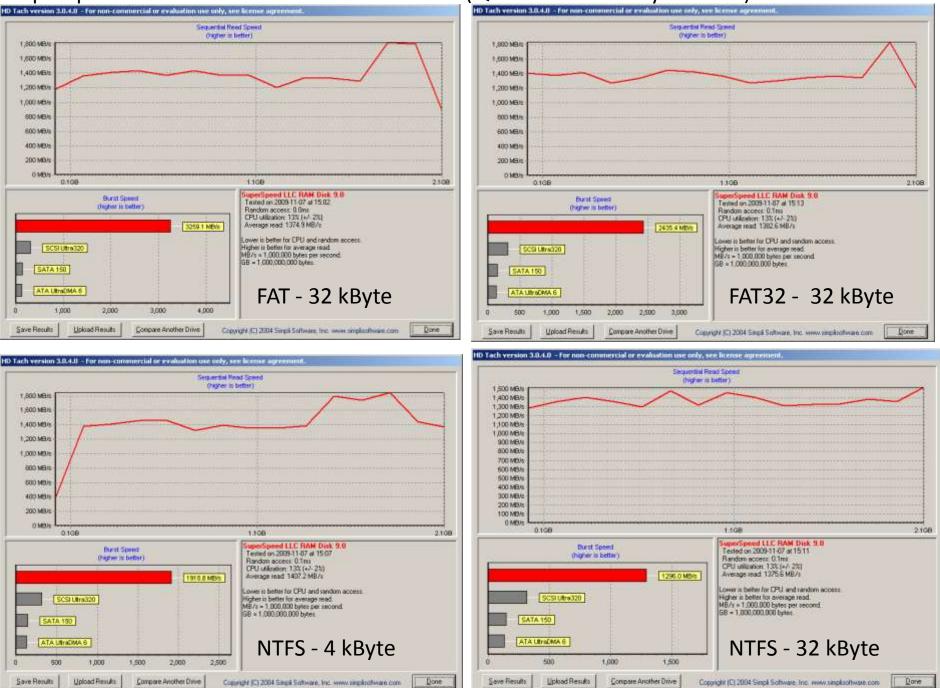

#### SuperSpeed RamDisk Plus HDTune READ block size selection

| General<br>Sendmark | Benchmark<br>Transferrate |             |
|---------------------|---------------------------|-------------|
| Temperature         | Test speed/acouracy       | Block size  |
|                     | Fast<br>Accusite          | 512 bytes 💌 |
|                     |                           |             |

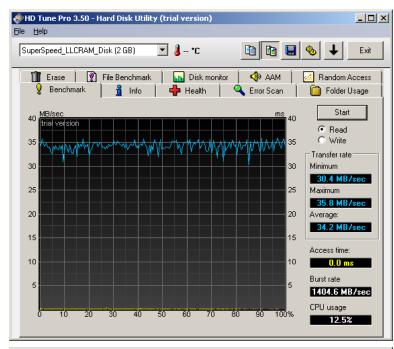

### 512 byte in HDTUNE

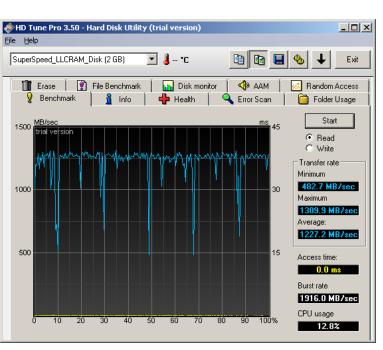

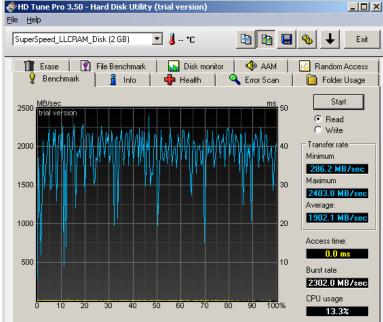

#### 8 Mbyte in HDTUNE

#### 32 kbyte in HDTUNE

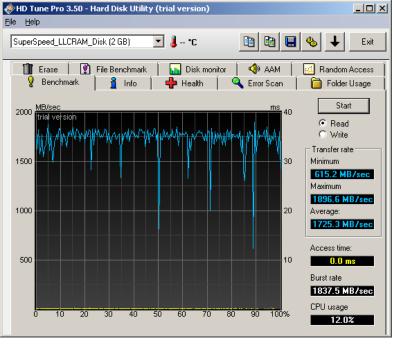

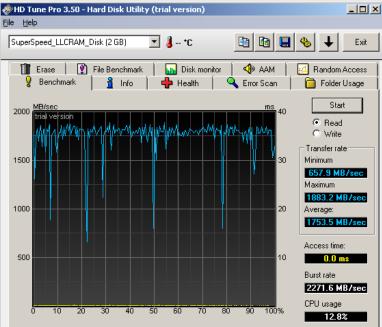

Read test - FAT 32k

#### SuperSpeed RamDisk Plus TEST with HDTune block size 64k

Read test

FAT32 - 4k

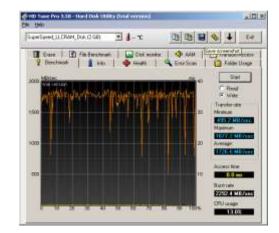

#### Write test

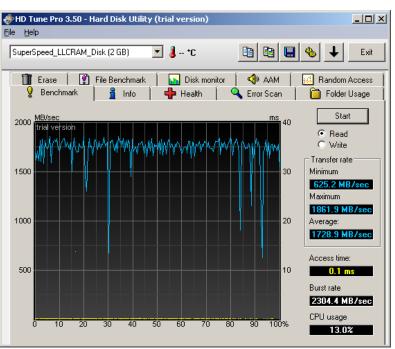

Read test - NTFS - 4k

#### SuperSpeed RamDisk Plus HDTune IOPS

#### **IOPS** Read

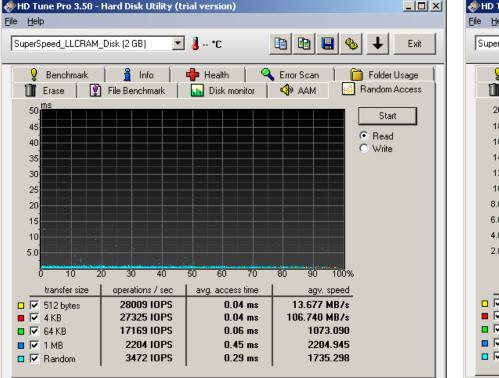

#### **IOPS** Write

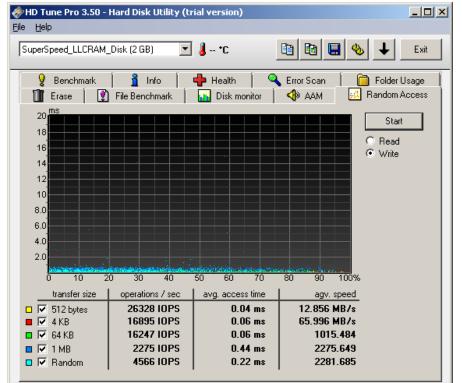

Read/write performance: RAMDISK 28,174 IOPS @ 4K || SSDs have around 10k-20k @ 4k Read/write performance: 2 GByte RAM = 30 Dollars  $\rightarrow$  933 IOPS per dollar @ 4k

Product name: VSuite RamDisk

Product version: 4.1

Source: <u>www.romexsoftware.com</u> (trial and free version) CN = SmartSource Shanghai Electronic Technology Co. Ltd

| 🕲 YSuite Ramdisk (Professional Edition) |                                                                     |                                                                                                    |              |               |               |            |            |           |                 |       |
|-----------------------------------------|---------------------------------------------------------------------|----------------------------------------------------------------------------------------------------|--------------|---------------|---------------|------------|------------|-----------|-----------------|-------|
|                                         | Ramdisk —                                                           |                                                                                                    |              |               |               |            |            |           |                 |       |
|                                         | Drive                                                               | Vol Label                                                                                                    | File Sys     | Vol Size      | Disk Size     | Direct     | Image      | Location  | Status          |       |
| Ramdisk                                 |                                                                     |                                                                                                    |              |               |               |            |            |           |                 |       |
|                                         |                                                                     |                                                                                                    |              |               |               |            |            |           |                 |       |
| O.                                      |                                                                     |                                                                                                    |              |               |               |            |            |           |                 |       |
| 69                                      |                                                                     | n Mode                                                                                                    |              | _             |               |            |            |           |                 | ן ך   |
| Options                                 | Disł                                                                | <size:< th=""><th>6</th><th>4 MB</th><th>0</th><th>SCSI Disk</th><th>•</th><th>Direct IO</th><th>Disk</th><th></th></size:<> | 6            | 4 MB          | 0             | SCSI Disk  | •          | Direct IO | Disk            |       |
|                                         | Driv                                                                | /e Letter: A                                                                                                    | uto Assign   | •             |               | Spanned N  | 1edia Sup  | port      |                 |       |
|                                         | File                                                                | System:                                                                                                    | ITFS         | -             | RAN           | 4 Size 🛛   |            | MB        |                 |       |
|                                         | Cluster Size: Default                                               |                                                                                                    |              |               |               |            |            |           |                 |       |
|                                         | Volume Label: RAMDISK Overlapped IO Support                         |                                                                                                    |              |               |               |            |            |           |                 |       |
|                                         | Enable NTFS Compression     Dynamic RAM Allocation     Compact Mode |                                                                                                    |              |               |               |            |            |           |                 |       |
|                                         | Create TEMP Folder                                                  |                                                                                                    |              |               |               |            |            |           |                 |       |
|                                         |                                                                     | Enable Image File                                                                                                    | ,            |               |               |            |            |           |                 |       |
|                                         |                                                                     | 🔲 Save at Com                                                                                                    | puter Shutdo | wn 🔲 Timir    | ng Save Eve   | ry 6       | 50 Mins    | 🔲 Rea     | I-Time Save     |       |
|                                         |                                                                     | Save Format:                                                                                                    | Direct Mir   | ror 🔘 Smai    | rt Mirror 🔎   | Compresse  | ed Mirroi  | Default   | -               |       |
|                                         |                                                                     | 🔲 Quick Save M                                                                                                    | 1ode         | 🔲 Quic        | k Load Mode   |            |            |           |                 |       |
|                                         |                                                                     | Use OS Invisible I                                                                                                    | Memory (F    | eature not su | upported by t | he comput  | er)        |           |                 |       |
|                                         |                                                                     | dd                                                                                                    | Remove       |               | operties      | Clas       | ar Conten  |           | Refresh         |       |
| ACIAES                                  | <sup></sup>                                                         | <u> </u>                                                                                                    | Kelliove     | Pr            | opercies      | Clea       | ir concen  | u         | Refresh         |       |
| SOFTWARE                                | Load                                                                | Image                                                                                                    | Save Image   | Imp           | ort Config    | Exp        | ort Confiș |           | Exit            |       |
|                                         |                                                                     |                                                                                                    |              |               | I             | Designed b | y Romex    | Software. | All rights rese | rved. |

- Utility: Easy to use, no installation issues; single program with Backup/Image file; Self signed certificate; Direct IO and SCSI disk
- Price: RAMDISK plus 64-bit: 99 Dollar and free version available

VSuite Ramdisk Professional; Direct IO and SCSI Disk

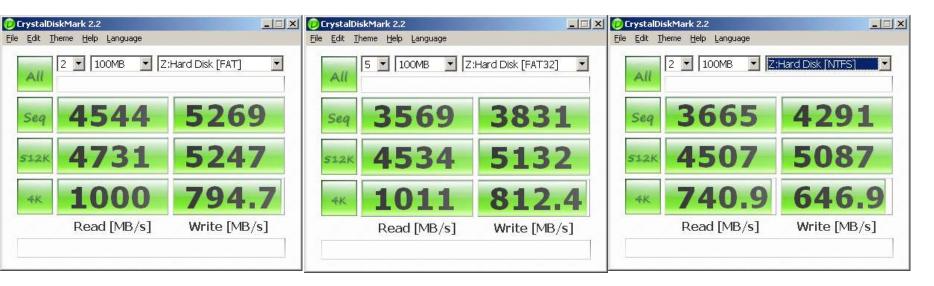

FAT formated (Direct IO)

FAT32 formated (Direct IO)

#### NTFS formated (Direct IO)

| DCrystalDiskMark 2.2                                          |               | 🕖 CrystalDi                  | skMark 2.2                 |                   | 🕖 CrystalDi                | skMark 2.2                 |                  |
|---------------------------------------------------------------|---------------|------------------------------|----------------------------|-------------------|----------------------------|----------------------------|------------------|
| <u>File E</u> dit <u>T</u> heme <u>H</u> elp <u>L</u> anguage |               | <u>Eile E</u> dit <u>I</u> f | neme <u>H</u> elp Language |                   | <u>Eile E</u> dit <u>I</u> | neme <u>H</u> elp Language |                  |
| All 2 I 100MB E:Hard                                          | d Disk [FAT]  | All                          | 2 💽 100MB 💽 E:             | Hard Disk [FAT32] | All                        | 2 💽 100MB 💽 E:             | Hard Disk [NTFS] |
| seq 4113                                                      | 4670          | Seq                          | 3338                       | 3634              | Seq                        | 3359                       | 3671             |
| 512K 3867                                                     | 4169          | 512K                         | 3696                       | 4068              | 512K                       | 3310                       | 3474             |
| <sup>4K</sup> <b>190.7</b>                                    | <b>183.</b> 2 | 4K                           | <b>188.</b> 6              | 182.9             | 4K                         | 173.6                      | <b>167.</b> 9    |
| Read [MB/s]                                                   | Write [MB/s]  |                              | Read [MB/s]                | Write [MB/s]      |                            | Read [MB/s]                | Write [MB/s]     |

FAT formated (SCSI)

FAT32 formated (SCSI)

NTFS formated (SCSI)

#### VSuite Ramdisk Professional; SCSI disk

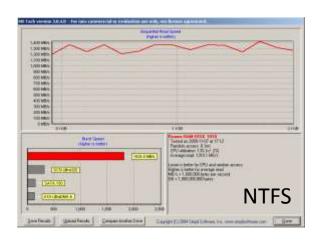

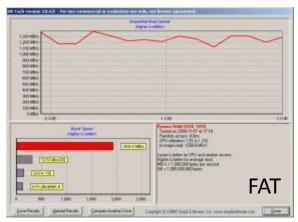

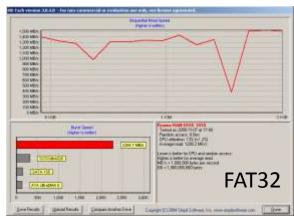

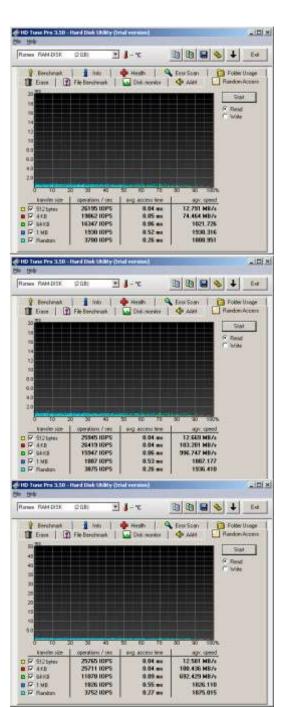

#### NTFS

FAT

FAT32

#### Product name: **Virtual Hard Drive 2 Pro** Product version: 2.0 Source: http://www.farstone.com (*trial version*) *CN = Farstone Technology Inc*

| Select the Virtual Hard Drive task you want to perform.   Select the Virtual Hard Drive task you want to perform.   Select the Virtual Hard Drive task you want to perform.   Select the Virtual Hard Drive task you want to perform.   Select the RAM Disk   Create a RAM Disk   Use the RAM Disk to store and access data and run applications.   Select the RAM Disk image file   Loads an existing RAM Disk image file into memory   Configure your RAM Dive Settings   Drive Letter:   Seve a RAM Disk   Creates a RAM Disk image file   Creates a RAM Disk image file   Creates a RAM Disk image file   Creates a RAM Disk image file   Creates a RAM Disk image file   Creates a RAM Disk image file   Creates a RAM Disk image file   Creates a RAM Disk image file   Creates a RAM Disk image file   Creates a RAM Disk image file   Creates a RAM Disk image file   Creates a RAM Disk image file   Creates a RAM Disk image file   Creates a RAM Disk image file | Virtual Hard Drive Pro | File 🗱 Tools 🜒 Help 🥭 FARSTONE 🗁 🗐 🛞                                                                                                    | ritual Hard Drive Pro                                      | 📄 File 🔣 Tools 🕜 Help | 🗢 FARSTONE 😑 🗎 🛞            |
|----------------------------------------------------------------------------------------------------|------------------------|----------------------------------------------------------------------------------------------------|------------------------------------------------------------|-----------------------|-----------------------------|
| Explore a RAM Disk   Manages a RAM Disk via Windows Explorer   Settinos   Virtual Hard Drive Settings                                                                                                    | Select the V           | Create a RAM Disk         Creates a fixed size RAM Disk within your computer's physical memory. You can use the RAM Disk to store and access data and run applications.         Load a RAM Disk image file         Loads an existing RAM Disk image file into memory         Save a RAM Disk         Creates a RAM Disk image file         Remove a RAM Disk image file         Removes the current RAM Disk from memory         Explore a RAM Disk via Windows Explorer         Settings | <b>Configure your RAM</b><br>File System:<br>Drive Letter: | I Drive Settings      | (Available memory:3-2404MB) |

Utility: Easy to use, no installation issues; single program with Backup/Image file; Self signed certificate; Requires Reboot; Direct IO (no HDTUNE/HDTACH)

Price: 29 Dollars

#### Product name: Virtual Hard Drive 2 Pro

## Direct IO (no HDTUNE/HDTACH)

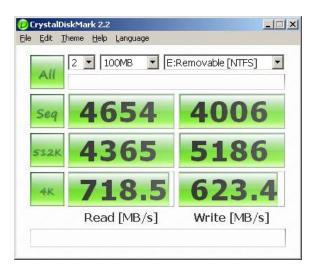

| Թ Untitled - ATTO Disk Benchmark                                       |                                                                   |
|------------------------------------------------------------------------|-------------------------------------------------------------------|
| <u>F</u> ile <u>V</u> iew <u>H</u> elp                                 |                                                                   |
|                                                                        |                                                                   |
| Drive: [-e-]                                                           | Direct I/O                                                        |
| I Iransfer Size: 0.5 ▼I to 18192.0 ▼I KB                               | <ul> <li>I/O <u>C</u>omparison</li> <li>Overlapped I/O</li> </ul> |
|                                                                        | ◯ <u>N</u> either                                                 |
| 2                                                                      | Queue Depth: 4 💌                                                  |
| Stripe <u>G</u> roup: Controlled <u>by</u> :                           |                                                                   |
|                                                                        | Start                                                             |
| << Description >>                                                      | <u>^</u>                                                          |
|                                                                        |                                                                   |
| Test Results                                                           |                                                                   |
| Write 🛑 Read 🚃                                                         | Write Read                                                        |
| 0.5                                                                    | 60928 65408                                                       |
|                                                                        | 119076 129437<br>233070 236654                                    |
| 4.0                                                                    | 423133 424157                                                     |
| 8.0                                                                    | 675901 679280                                                     |
|                                                                        | 116260 53248<br>695664 510722                                     |
| 64.0                                                                   | 149480 1015401                                                    |
| 128.0                                                                  | 569638 335544                                                     |
| 256.0                                                                  | 131007 930968                                                     |
| 512.0                                                                  | 528936 991756<br>393792 921102                                    |
| 2048.0                                                                 | 859522 600974                                                     |
| 4096.0                                                                 | 0 861644                                                          |
| 8192.0                                                                 | 974947 718440                                                     |
| 0 200 400 600 800 1000 1200 1400 1600 1800<br>Transfer Rate - MB / Sec | 2000                                                              |
|                                                                        |                                                                   |
| For Help, press F1                                                     | NUM ///                                                           |

Product name: **Gili Ramdisk** Product version: 3.2 Source: <u>http://www.gilisoft.com</u> (trial version) CN = Pepstyle International Limited

| Ramdisk <sup>™</sup>                                                                           |                                                                           |
|------------------------------------------------------------------------------------------------|---------------------------------------------------------------------------|
| ter: E:, Size:20                                                                               | DOMB                                                                      |
|                                                                                                | Create a RAM Disk                                                         |
| Create a RAM Disk Create a new RAM Disk and set its file system, drive letter, disk size, etc. | File system:     NTFS       Drive letter:     E:       Size(MB):     2000 |
| Mount the image files into the RAM Disk      Back      Back      Cancel                        | Used Memory 638MB<br>Free Memory 2945MB                                   |

- Utility: Easy to use, no installation issues; single program with Backup/Image file; No certificate; Direct IO (no HDTUNE/HDTACH)
- Price: 25 Dollars

#### Product name: Gili Ramdisk

## Direct IO (no HDTUNE/HDTACH)

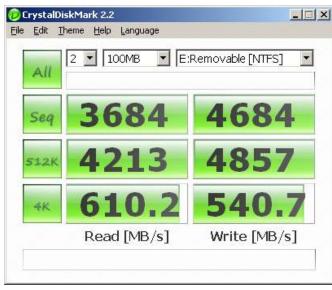

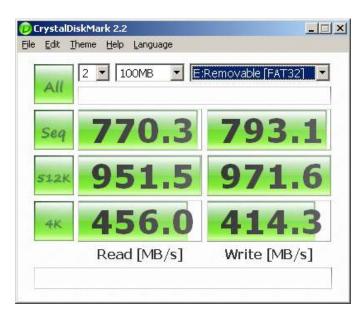

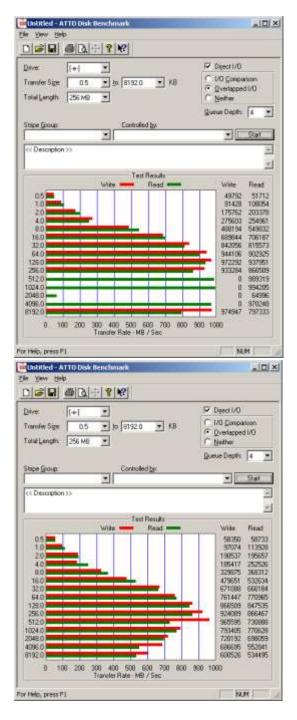

#### NTFS

#### FAT32

Product name: **Cenatek Ramdisk (now Dataram)** Product version: V3.5 Source: http://memory.dataram.com *(free version)* CN = Dataram; self signed

| 🐲 Dataram RAMDisk Configuration Utili | ty                  | _ 🗆 🗙                                                                                                    |
|---------------------------------------|---------------------|----------------------------------------------------------------------------------------------------|
| <u>File</u> Help                      |                     |                                                                                                    |
| Settings Load and Save Event Log      | g] Options]         |                                                                                                    |
| Basic Settings                        |                     |                                                                                                    |
| Set the size and type of RAMDisk      | you want to create. | and the second second s |
|                                       | FAT16 Partition     |                                                                                                    |
| Disk Size 2000 MB                     | C FAT32 Partition   | 1 1 1 1 1 1 1 1 1 1 1 1 1 1 1 1 1 1 1                                                                                                    |
| (Maximum 2982 MB)                     | C Unformatted       |                                                                                                    |
| ⊢ Boot Sector Settings                |                     |                                                                                                    |
| Windows boot sector                   | C DOS Boot Sector   | 40 to                                                                                                    |
|                                       |                     |                                                                                                    |
| Start RAMDisk                         | Stop RAMDisk        |                                                                                                    |
| Verifying driver start                |                     |                                                                                                    |

- Utility: Easy to use, no installation issues; single program with Backup/Image file; Self signed certificate;
- Price: Free version; For larger than 4GByte free registration req.; PopUp to 18004memory.com

#### Product name: Cenatek Ramdisk (now Dataram)

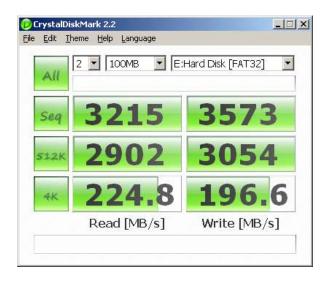

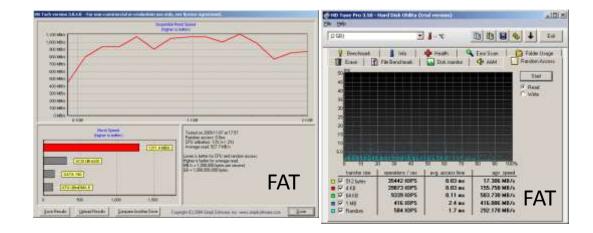

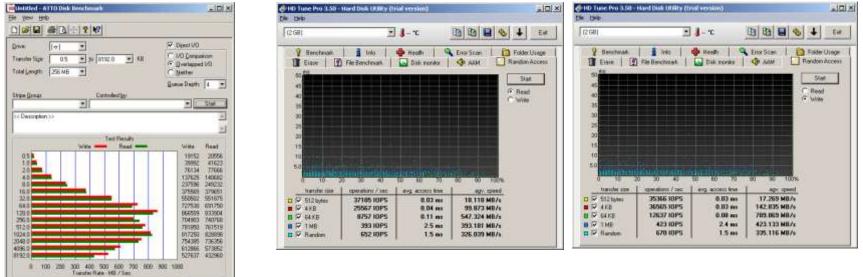

Read IOPS

Write IOPS

ATTO NTFS

For Help, press F1

MAR

Product name: **AR RAM Disk** Product version: Source: http://www.arsoft-online.com

| AM Disk Settings                                                  | × |
|-------------------------------------------------------------------|---|
| AR Soft RAM Disk for Windows NT/2000<br>Version 1.20 (11/13/2009) |   |
| Enable RAM Disk<br>RAM Disk is running                            |   |
| General Geometry File System                                      |   |
| Driver Letter: Z: (Current)                                       |   |
| Startup Type:<br>O System                                         |   |
| Automatic                                                         |   |
| Operating mode:                                                   |   |
| RAM Disk mode                                                     |   |
| C Emulate a local hard disk                                       |   |
|                                                                   |   |
|                                                                   |   |
|                                                                   |   |
| Defaults OK Cancel                                                |   |

Utility: Easy to use; does not mount under WIN7

Price: free

Product name: **Moio Systems Power RAMDisk** Product version: 2009.3.8. Power RAMDisk v2.80 (trial) Source: http://www.moiosystems.com/

| 🍥 PowerRamDisk v2.80                |                     |                     | ×    |
|-------------------------------------|---------------------|---------------------|------|
| RAM Disk                            |                     |                     |      |
| RamDisk Size: 12M 💌                 | FileSystem<br>© FAT | <u>A</u> djust Size |      |
| Disk Letter:                        | ○ FAT32 ● NTFS      | Remove Disk         | HELP |
|                                     |                     |                     | EXIT |
| 00''                                |                     | <u>B</u> rowse      |      |
| Image information is not available. |                     |                     |      |
|                                     | Save                | Load                |      |
|                                     |                     |                     |      |

Utility: Not signed, version 2.8 does not mount under WIN7; new version available (not tested)

Price: 10 Dollars

Product name: **StarWind iSCSI** Product version: **StarWind 4.0 (trial)** Source: <u>www.starwindsoftware.com</u> CN- Rocket Division Software LTD

| StarWind    | nnection <u>D</u> evice <u>H</u> e | elo         |               |   |       |   | <u>_   ×</u>                        | J                                                                                        |
|-------------|------------------------------------|-------------|---------------|---|-------|---|-------------------------------------|------------------------------------------------------------------------------------------|
|             | Refresh                            | Preferences | Remove device |   | About |   |                                     |                                                                                          |
| Device tree |                                    |             | Target name   |   |       |   | Туре                                | 1                                                                                        |
|             | AK<br>Connections                  | :3260       |               |   |       |   |                                     |                                                                                          |
|             | - 🎽 🦽 🔳                            | amDrive0    | ramdrv        |   |       |   | RAM disk                            |                                                                                          |
|             |                                    |             |               |   |       | A | dd Device Wizard<br>Specify RAM di  |                                                                                          |
| Ready       |                                    |             |               |   |       |   |                                     | rive device parameters                                                                   |
| Reauy       |                                    |             |               |   |       |   | File system type:<br>Large drive (A | as a single partition<br>FAT32  AWE mode)<br>e concurrent ISCSI connections (clustering) |
| ilitv:      | Use for                            | net (TCP    | PIP) acces    | S |       |   | Help                                | < <u>B</u> ack <u>N</u> ext > Cancel                                                     |

Price: free or 395 Dollars (basic)

Problem: v4.0 does not mount under WIN7; new v5 available (not tested)

Product name: **StarPort iSCSI Initiator** Product version: **StarPort 3.6.3** *(trial)* Source: www.starwindsoftware.com

| Type of the Device selection page                                                                                              |                                                                                             |
|----------------------------------------------------------------------------------------------------|---------------------------------------------------------------------------------------------|
| Device Type.<br>Please select type of device you wish to create.                                                               |                                                                                             |
| Device type:                                                                                                    |                                                                                             |
| Local RAM disk device     Remote (SCSI device                                                                                  |                                                                                             |
| <ul> <li>Virtual <u>D</u>VD device</li> <li>Remote <u>A</u>oE (ATA-over-Ethernet) device</li> <li>Image File device</li> </ul> |                                                                                             |
|                                                                                                    |                                                                                             |
|                                                                                                    | Local RAM disk device parameters                                                            |
|                                                                                                    | New Local RAM disk device parameters<br>Please specify new Local RAM disk device parameters |
| < <u>Back</u> <u>N</u> ext > Cancel                                                                                            | Local RAM disk size in MBs:                                                                 |
|                                                                                                    |                                                                                             |
|                                                                                                    | Maximum supported RAM disk size in MBs: 1024                                                |
|                                                                                                    | Create <u>f</u> ormatted disk                                                               |
|                                                                                                    |                                                                                             |
|                                                                                                    |                                                                                             |
|                                                                                                    | ✓ Automount this device                                                                     |
|                                                                                                    | < Back Next >                                                                               |

Utility: Use for net (TCPIP) access, Maximum 1024 Mbyte; NTFS, FAT and FAT32 Price: Free for personal use

#### Product name: StarPort iSCSI Initiator

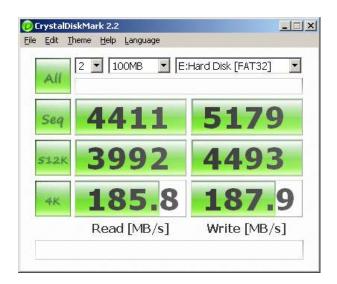

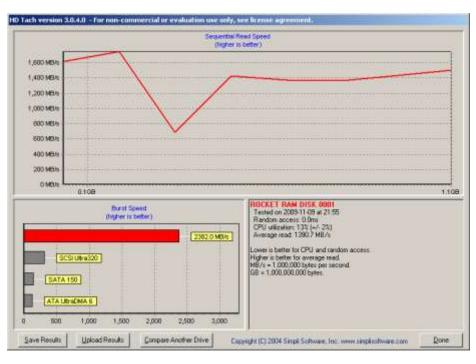

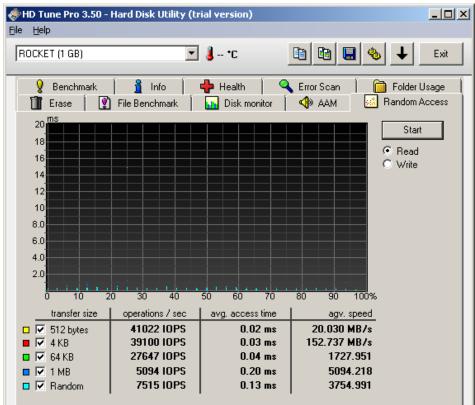

Product name: **Cenatek RAMDISK XP** Product version: Any Source: www.cenatek.com

| 😤 Cenatek RAMDiskXP Configuration                                        |                                                                                   |   |
|--------------------------------------------------------------------------|-----------------------------------------------------------------------------------|---|
| File Help                                                                |                                                                                   |   |
| Settings Load and Save Memory Sett                                       | ings Advanced Usage                                                               | 1 |
| Use these controls to set the size and ty create.<br>Disk Type Hard Disk | ype of RAMDisk you want to                                                        |   |
| Disk Size 5 📩 MB                                                         | <ul> <li>FAT16 Partition</li> <li>FAT32 Partition</li> <li>Unformatted</li> </ul> |   |
| NOTE: The maximum RAMDisk size is deter                                  | rmined by the Memory Settings.                                                    |   |
| Start RAMDisk                                                            | Stop RAMDisk                                                                      |   |
|                                                                          |                                                                                   |   |

Utility: Only runs under WINXP see Dataram (former Cenatek) version for WIN7Price: Free for personal use (from Dataram, former Cenatek)

Product name: QSOFT Ramdisk Enterprise Product version: 5.3.1.11 (trial) Source: <u>http://members.fortunecity.com/ramdisk</u> CN= Christiaan Ghijselinck

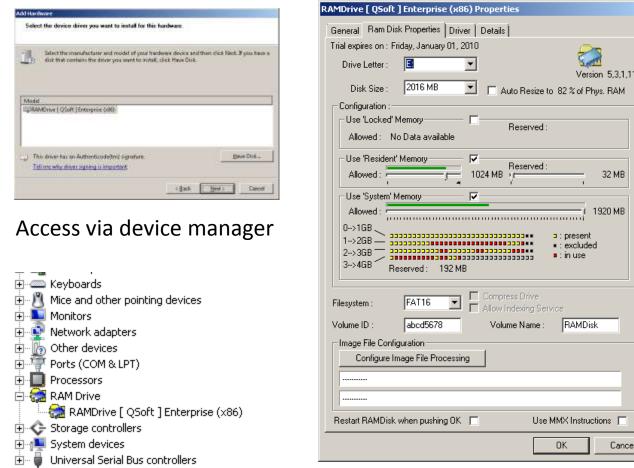

×

32 MB

1920 MB

Cancel

Not easy to install; in WIN7 use **hdwwiz**; however no installation issues Utility: Self signed certificate; Direct IO (no HDTUNE/HDTACH)

25 Dollars (enterprise) Price:

#### Product name: QSOFT Ramdisk Enterprise

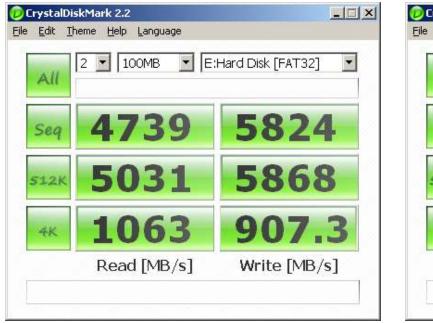

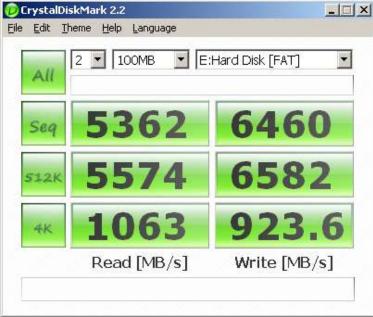

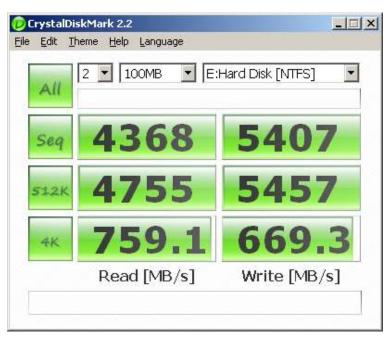

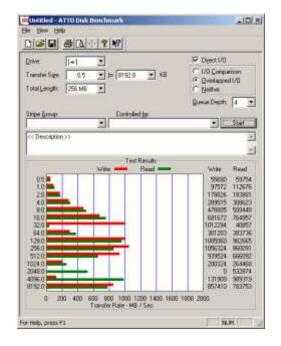

Product name: ImDisk Virtual Disk Driver

Product version: 1.1.4 Source: http://www.ltr-data.se/opencode.html

|                              | 🧿 ImD                  | isk ¥irtual Disk            | Driver          |             |                 |            |                      |
|------------------------------|------------------------|-----------------------------|-----------------|-------------|-----------------|------------|----------------------|
|                              | <u>File</u> <u>S</u> e | lected <u>W</u> indow       | <u>A</u> bout   |             |                 |            |                      |
|                              | Current                | y mounted <u>v</u> irtual ( | disks           |             |                 |            |                      |
| Win7 Control Panel           | Drive                  | Image file                  |                 |             | Size            | Properties | Filesystem           |
|                              | B:                     | Virtual memory              |                 |             | 1.406 GB        | Read/write | FAT32                |
| 📑 Desktop Gadgets            | L                      |                             |                 |             |                 |            |                      |
| 🖳 Display                    |                        |                             |                 |             |                 |            |                      |
| 🗽 Fonts                      |                        |                             |                 |             |                 |            |                      |
| 📀 ImDisk Virtual Disk Driver |                        |                             |                 |             |                 |            |                      |
| 📖 Keyboard                   |                        |                             |                 |             |                 |            |                      |
| 💺 Network and Sharing Center |                        |                             |                 |             |                 |            |                      |
|                              |                        |                             |                 |             |                 |            |                      |
|                              |                        |                             |                 |             |                 |            |                      |
|                              |                        |                             |                 |             |                 |            |                      |
|                              |                        |                             |                 |             |                 |            |                      |
|                              | Mou                    | nt <u>n</u> ew              | <u>J</u> nmount | Extend size | F <u>o</u> rmat | Save jmage | <u>R</u> efresh list |

- Utility: Very hard to install and to remove; in WIN7 follow HOWTO (next page) Direct IO (no HDTUNE/HDTACH)
- Price: Free/open source

#### Product name: ImDisk Virtual Disk Driver

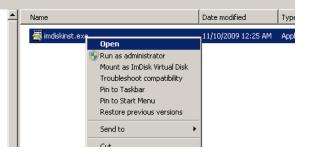

### 1) Explorer $\rightarrow$ Run as administrator

| miniorio ap Escenci   | manoshocanin |         | manaar    | Local by score |
|-----------------------|--------------|---------|-----------|----------------|
| 🧠 HomeGroup Provider  | Performs n   |         | Manual    | Local Service  |
| 🤹 Human Interface D   | Enables ge   |         | Manual    | Local System   |
| 🔍 IKE and AuthIP IPs  | The IKEEX    |         | Manual    | Local System   |
| 🔍 ImDisk Virtual Disk | Helper ser   | Started | Manual    | Local System   |
| 🔍 Interactive Service | Enables us   |         | Manual    | Local System   |
| 🔍 Internet Connectio  | Provides n   |         | Disabled  | Local System   |
| 🔍 IP Helper           | Provides tu  | Started | Automatic | Local System   |

#### 2) System $\rightarrow$ Start Imdisk Service

| Desktop Gadgets                   | Device !    | Mene:                                     | Cate swifte | Windows Update     XP5 Viewer |
|-----------------------------------|-------------|-------------------------------------------|-------------|-------------------------------|
| Clopiay                           | G Ease of   | Deddard ene                               | L1002009    | Accessories                   |
| A Ports                           | - Getting   | Statul Certificatio                       |             | Calculator                    |
| 🙆 ImDisk Wrtual Disk Driver       | A Indexin   | Plaurit as 2xCoA Vetaal Dell<br>Open with |             | Command Decempt               |
| S Keyboard                        | 20 Location | Send to +                                 |             | Connec Run as administrator   |
| 😟 Network and Sharing Center      | Rotfice     | GAL<br>Come                               |             | Getting Open file location    |
| Performance Information and Tools | Persona     |                                           |             | Pin to Taskbar                |

#### 3) Control Panel

#### 4) Install certificate

#### 5) Open cmd as Administrator(!)

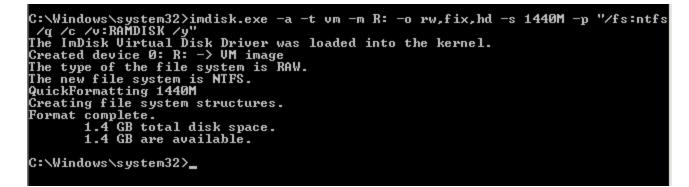

6) Enter at command line (thanks to dossi@bootland): imdisk.exe -a -t vm -m R: -o rw,fix,hd -s 1440M -p "/fs:ntfs /q /c /v:RAMDISK /y"

#### Product name: ImDisk Virtual Disk Driver

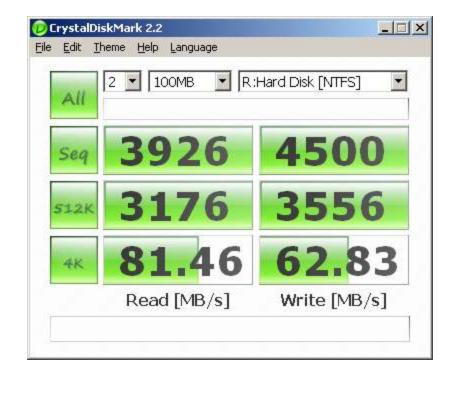

| 📁 Untitled - ATTO Disk Benchmark            |                                         |
|---------------------------------------------|-----------------------------------------|
| <u>File View H</u> elp                      |                                         |
|                                             |                                         |
| Drive: [-r-]                                | Direct I/O                              |
|                                             | /O <u>C</u> omparison<br>Overlapped I/O |
|                                             | <u>v</u> either                         |
| Que                                         | ue Depth: 🛛 🔽                           |
| Stripe <u>G</u> roup: Controlled <u>by:</u> |                                         |
| ▼                                           | Start                                   |
| << Description >>                           | *                                       |
|                                             |                                         |
| Test Results                                |                                         |
| Write — Read —                              | Write Read                              |
| 0.5                                         | 2204 96676                              |
| 1.0                                         | 3773 169033                             |
|                                             | 6590 348344<br>14804 610123             |
| 8.0                                         | 31813 901087                            |
|                                             | 58514 95780<br>100529 275937            |
| 64.0                                        | 175894 646665                           |
| 128.0                                       | 240959 928664                           |
| 512.0                                       | 304302 396128<br>343414 267766          |
| 1024.0                                      | 324197 199333                           |
| 2048.0                                      | 290514 925639                           |
| 4096.0                                      | 256262 461682<br>175448 126620          |
| 0 100 200 300 400 500 600 700 800 900 10    |                                         |
| Transfer Rate - MB / Sec                    |                                         |
| J<br>For Help, press F1                     |                                         |

Comment: To remove ImDisk type (use admin command): imdisk -d -u 0

#### Product name: ERAM for Windows

Product version: 2.20 Source: <u>http://hp.vector.co.jp/authors/VA000363/index.htm</u> CN= Not available

| Image: 2000       11/12/2009 2:22 PM       File folder         Image: NT4       11/12/2009 2:22 PM       File folder         Image: NT351       11/12/2009 2:22 PM       File folder         Image: NT351       11/12/2009 2:22 PM       File folder         Image: NT351       5/2/2004 3:20 AM       Control panel item         Image: RAMM       Open with Control Panel<br>Mount as ImDisk Virtual Disk<br>7-Zip       5/2/2004 3:20 AM       DOC File         Image: Send to       Image: Send to       Image: Send to       Image: Send to       Image: Send to         Image: Cut<br>Copy       Create shortcut<br>Delete<br>Rename       Create shortcut<br>Delete       Image: Send to       Image: Send to       Image: Send to         Image: Cut<br>Copy       Create shortcut<br>Delete       Image: Send to       Image: Send to       Image: Send to       Image: Send to         Image: Send to       Image: Send to       Image: Send to       Image: Send to       Image: Send to       Image: Send to         Image: Send to       Image: Send to       Image: Send to       Image: Send to       Image: Send to       Image: Send to       Image: Send to         Image: Send to       Image: Send to       Image: Send to       Image: Send to       Image: Send to       Image: Send to       Image: Send to       Image: Send to       Image: Send to <t< th=""><th>Name</th><th></th><th>Date modified</th><th>Type *</th><th>1</th></t<> | Name                                                                                                    |   | Date modified                                                                                          | Type *                                                                      | 1 |
|----------------------------------------------------------------------------------------------------|----------------------------------------------------------------------------------------------------|---|----------------------------------------------------------------------------------------------------|-----------------------------------------------------------------------------|---|
| Properties                                                                                                    | <ul> <li>2000</li> <li>NT4</li> <li>NT351</li> <li>ERAMIT.CPL</li> <li>ERAMIT</li> <li>ERAMIT</li> <li>ERAMIT</li> <li>Run as administrator<br/>Mount as ImDisk Virtual Disk<br/>7-Zip</li> <li>Open with</li> <li>Restore previous versions</li> <li>Send to</li> <li>Cut</li> <li>Copy</li> <li>Create shortcut</li> <li>Delete</li> <li>Rename</li> </ul> | • | 11/12/2009 2:22 PM<br>11/12/2009 2:22 PM<br>11/12/2009 2:22 PM<br>5/2/2004 3:20 AM<br>5/2/2004 3:20 AM | File folder<br>File folder<br>File folder<br>Control panel item<br>DOC File |   |

| ERAM for Windows NT/2000/XP                        | × |
|----------------------------------------------------|---|
| Drive(D) Z Rootdir ent(L) 128                      |   |
| Alloc unit( <u>A</u> ) 2 💌 Media ID( <u>I</u> ) F8 |   |
| Disk size( <u>S</u> ) <mark>64</mark> KB           |   |
| - Memory source                                    |   |
| ○ OS:NonPaged pool( <u>N</u> )                     |   |
| OS:PagedPool(P)                                    |   |
| <pre>O External(E) need edit BOOT.INI</pre>        |   |
| External                                           |   |
| ☐ Start address 0 MB-                              |   |
| Detect limit Report to OS                          |   |
| 🗖 Local device 🛛 🗖 Make TEMP dir                   |   |
| Ok Cancel Modify                                   |   |

Utility: No mount under WIN7; requires reboot;

Price: Free/open source

## Product name: **Everstrike DiskBoost for Windows Vista/XP/2003/2000** Product version: 2.0 (trial) Source: <u>http://www.everstrike.com/ramdisk</u>

CN= Not available

| 🧕 DiskBoost 2.0 (Unregist                             | ered version)                                   | Create Disk 🔀           |              |           |       |                 |                                    |
|-------------------------------------------------------|-------------------------------------------------|-------------------------|--------------|-----------|-------|-----------------|------------------------------------|
| <u>File View Disk H</u> elp                           |                                                 |                         |              |           |       |                 |                                    |
| I 🞦 🕘 📎 🗙 🗸                                           |                                                 |                         |              |           |       |                 | Drive Letter:                      |
| Properties                                            | д×                                              | Field Choose            | er "Group By | /" Box    |       |                 | Disk Size (Megabytes): 2000        |
| Property                                              | Value                                           | Drive                   | Size         | Туре      | Mount | Synchronization | Type:                              |
| Drive                                                 | E:                                              | E:                      | 1.75 GB      | Permanent | Auto  | Lazy Write      | Type: Permanent                    |
| Size (MB)                                             | 1800                                            |                         |              |           |       |                 | Mount: Automatic 🔻                 |
| Туре                                                  | Permanent                                       |                         |              |           |       |                 | Mount. Automatic                   |
| Mount                                                 | Auto                                            |                         |              |           |       |                 | Synchronization:                   |
| Image Path/Partition Letter                           | C:\temp\test4.dbi                               |                         |              |           |       |                 |                                    |
| Synchronization                                       | Lazy Write                                      |                         |              |           |       |                 | Cache Size Maximum 5               |
| Cache Size Maximum (MB)                               | 5                                               |                         |              |           |       |                 | Cache Size Maximum 5               |
| Timeout (minutes)                                     | 1                                               |                         |              |           |       |                 |                                    |
| Delete image file after disk r                        | True                                            |                         |              |           |       |                 | Timeout (minutes):                 |
| Password Protected                                    | No                                              |                         |              |           |       |                 |                                    |
|                                                       |                                                 |                         |              |           |       |                 | Image File Path: C:\temp\test2.dbi |
|                                                       |                                                 | •                       | 1            | 1         |       | •               | Partition Letter:                  |
| Log                                                   |                                                 |                         |              |           |       | μ×              |                                    |
| 2:44:14 PM: Failed to unr<br>2:44:22 PM: Successfully | nount disk Z. Not enough :<br>/ removed disk Z. | Encrypted     Password: |              |           |       |                 |                                    |
|                                                       |                                                 |                         |              |           |       |                 |                                    |
|                                                       |                                                 |                         |              |           |       |                 | OK Cancel                          |

Utility: Easy to install, current version not written for WIN7 (no drive actually mounted)Price: 69 Dollar (business)

#### Product name: Gavotte Ramdisk

Product version: 01.01.2008 Source: http://www.chweng.idv.tw/swintro/ramdisk.php

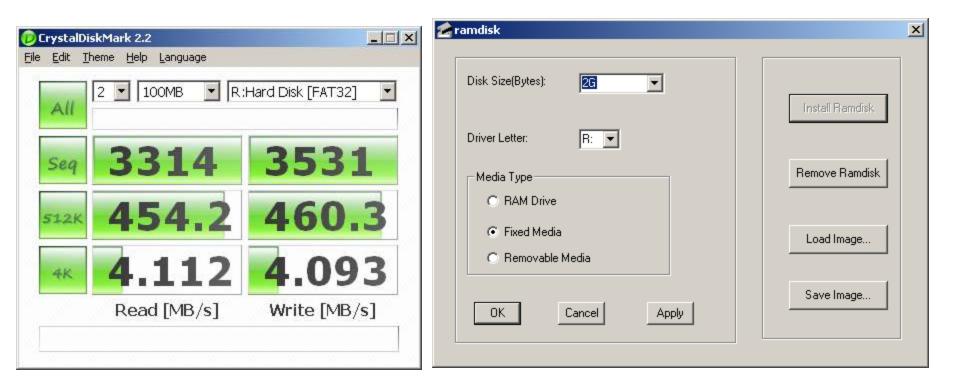

Utility: Easy to install and to use; no certificate; run as Administrator for install Price: free

Product name: **RamPhantom 7** Product version: v7 free Source: <u>http://www.iodata.jp/</u> CN: IO Data

| All  | 2 💌 100MB 💌 E: | Hard Disk [FAT32] |
|------|----------------|-------------------|
| Seq  | 3414           | 3835              |
| 512K | 2717           | 2871              |
| 4K   | <b>53.</b> 40  | <b>57.</b> 05     |
|      | Read [MB/s]    | Write [MB/s]      |

| RamPhantom7 32 FREE???                                                                                    | ×              |
|----------------------------------------------------------------------------------------------------|----------------|
| 全般 バージョン情報                                                                                                |                |
| ┌ RamPhantom7 32 FREEの状態                                                                                  |                |
| RAMディスク                                                                                                   | E:             |
| RAMディスク容                                                                                                  | 128MB          |
| 使用メモリ                                                                                                    | 222222222222   |
| バックアップ                                                                                                    | 2222222        |
| └────────────────────────────────────                                                                     |                |
| ??????????(C:)                                                                                            | 116956MB       |
| システムメモリー                                                                                                  | 3583MB         |
| システム空きメモリー                                                                                                | 2958MB         |
| OS管理外メモリ                                                                                                  | OMB            |
| 合計利用可能メモリ                                                                                                 | 2958MB         |
| <ul> <li>◆RamPhantom7 32 製品版なら</li> <li>・2GBオーバーの大容量RAMディスクがご利用</li> <li>・DS管理外領域メモリーを無制限でご利用で</li> </ul> | できます。<br>きます。  |
| RamPhantom7 32 製品版のご購入は                                                                                   | 「アイオープラザ」で!    |
| ?????(D)                                                                                                  | ご購入はこちら        |
|                                                                                                    | ???( <u>C)</u> |

Utility: Install ok under WIN7; requires reboot; Free version 256 MB max

Price: 27 Dollar (Enterprise)

# Product name: Microsoft DDK KMDF Ramdisk

Product version: WIN 2000

Source: <u>http://msdn.microsoft.com/en-us/library/dd163312.aspx</u> <u>http://support.microsoft.com/kb/257405</u>

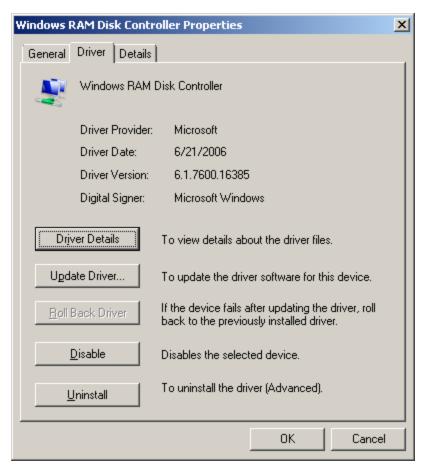

Utility: Ramdisk.sys sample driver for Windows 2000; No mount under WIN7; in WIN7 use **hdwwiz** (Hardware Wizard)

Price: Free/open source

# **RAID of RAMDisks**

# (not recommended on production systems)

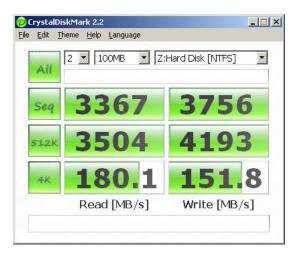

Mirrored Disks Windows

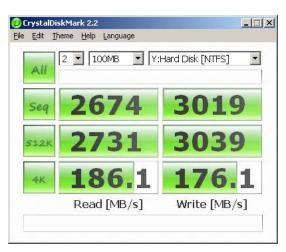

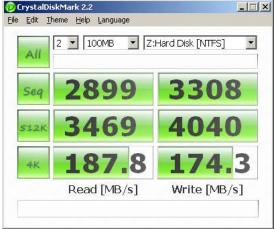

#### Striped Disks Windows

#### Spanned Disks Windows

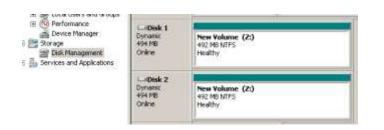

Windows Disk Management

Windows Disk management allows striped, spanned, mirrored and RAID5 software disks Example with SuperSpeed driver (volumes visible in WIN7 Disk Manager) Software RAID system is slower than single drive alone